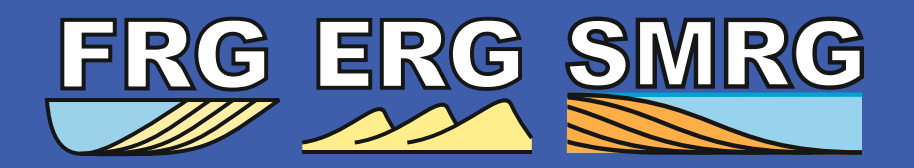

**<https://frg.leeds.ac.uk/> <https://trg.leeds.ac.uk/>**

TRG

# **New analogue database interfaces**

Newly developed **interfaces for interrogation of geological analogue databases**:

- created **in-house** by our research groups: no paid subscription required to active sponsors;
- deployed as **cloud-based** applications: can be opened in a web browser no specialized software required:
- access to data from over **900 analogue studies** of clastic successions and modern systems;
- analogue data on **geometry, proportions and spatial relationships** of sedimentary units;
- extensive set of **analogue filters**: select relevant analogues to subsurface successions by finding similar depositional systems and filtering on metadata;
- graphical **charting capabilities**: graphs and tables are updated on the fly as analogues are filtered;
- ability to **download summary data** for the selected analogues;
- **modular design**: the applications can be expanded through the addition of extra functionalities to suit user requirements (e.g., variogram modelling, volume calculations).

#### **Access the new database apps here (use of browsers** *Chrome* **or** *Edge* **recommended):**

#### **Fluvial Architecture Knowledge Transfer System**

**dastics.shinyapps.io/fakts** 

**Database of Aeolian Sedimentary Architecture**

www [clastics.shinyapps.io/dasa](https://clastics.shinyapps.io/dasa/)

**Shallow-Marine Architecture Knowledge Store**

**www** [clastics.shinyapps.io/smaks](https://clastics.shinyapps.io/smaks/)

**Deep-Marine Architecture Knowledge Store**

[clastics.shinyapps.io/dmaks](https://clastics.shinyapps.io/dmaks/)

**Databases storing data on clastic sedimentary architectures that can be applied to reservoir characterization and prediction. The databases serve as tools with which to:**

- generate quantitative facies models for subsurface successions;
- guide well correlation of clastic sedimentary bodies;
- condition object- and pixel-based stochastic reservoir models;
- predict the likely heterogeneity of geophysically imaged geobodies;
- inform interpretation of lithologies observed in core and predict 3D architecture.

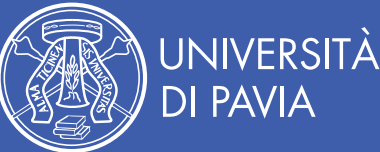

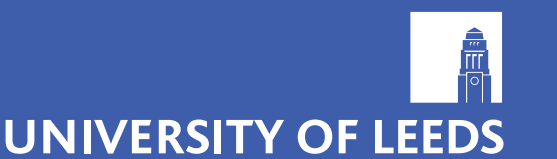

**[fakts](https://clastics.shinyapps.io/fakts/)**

**[smaks](https://clastics.shinyapps.io/smaks/)**

**contact: email: web:**

**Dr Luca Colombera luca.colombera@unipv.it http://frg.leeds.ac.uk/ http://trg.leeds.ac.uk/**

**[dmaks](https://clastics.shinyapps.io/dmaks/)**

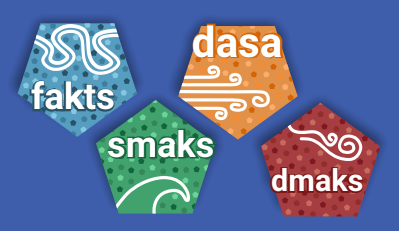

**<https://frg.leeds.ac.uk/> <https://trg.leeds.ac.uk/>**

**[DMAKS](https://clastics.shinyapps.io/dmaks/)** 

### **New 2023 clastic analogue database apps: a quick guide**

The new interfaces to FAKTS, DASA, SMAKS and DMAKS consist in cloud-based applications developed in-house by our research groups: they can be opened on any device with a web browser, and do not require installation.

The database apps allow users to browse the geological analogues, apply filters to the databases,

#### **Step 1:**

open app in a browser selecting links to the right and log on using your credentials

#### **Step 2:**

apply global filters to the database (e.g., on depositional setting), and check the resulting list of filtered analogues

#### **Step 3:**

select the scale and type of sedimentary unit of interest, and the type of output desired

#### **Step 4:**

apply filters to specific queries if needed (e.g., select outputs on particular element types)

#### **Step 5:**

adjust chart settings if necessary, retrieve outputs as graphs and tables, and download required data

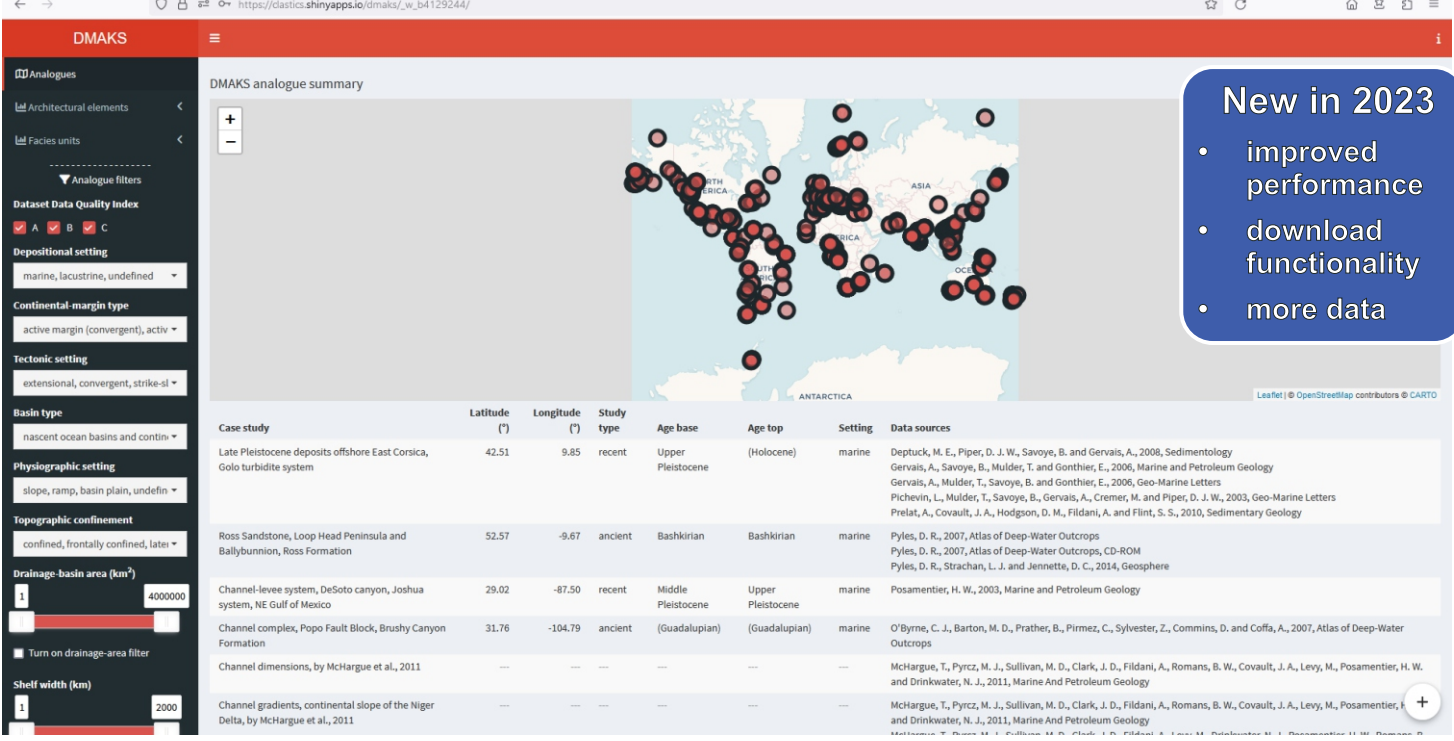

**Above.** Landing page of the new DMAKS app.

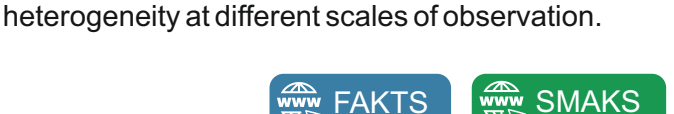

[DASA](https://clastics.shinyapps.io/dasa/)

display analogue data in summary tables and charts that are updated in real time, and download filtered

This document demonstrates the functionalities of the apps, and illustrates how to select analogues and produce database outputs quantifying sedimentary

summary datasets.

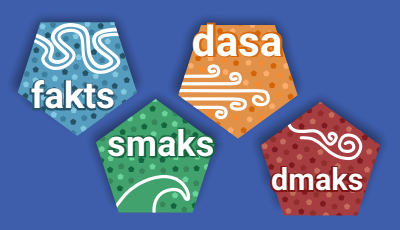

**<https://frg.leeds.ac.uk/> <https://trg.leeds.ac.uk/>**

#### **New 2023 clastic analogue database apps: analogue selection**

Apply global filters to the database (e.g., on depositional setting), and check the resulting list of filtered analogues

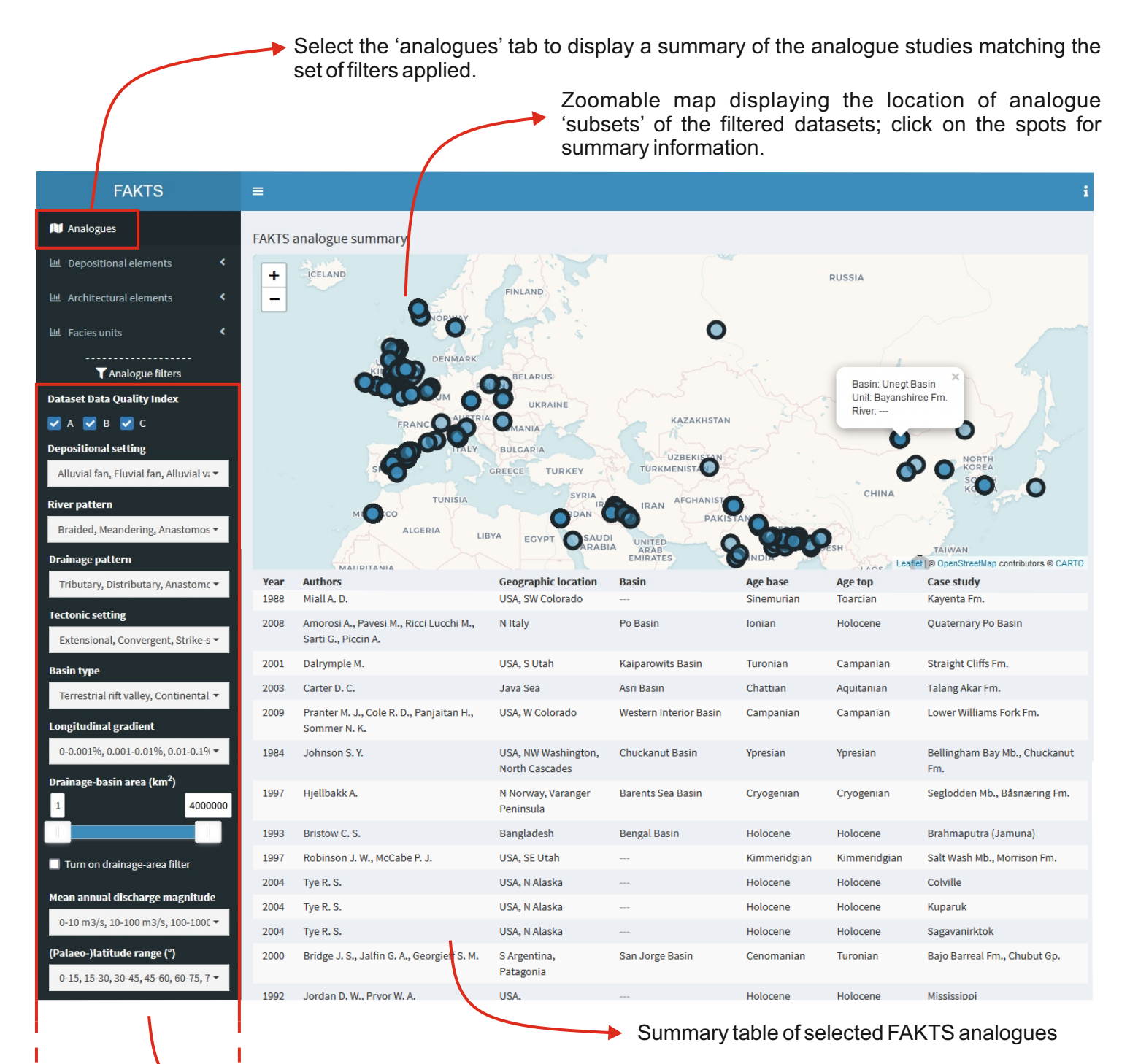

Global filters: these filters are used to select analogues of interest based on their classifications and metadata, and applied to all the database outputs throughout the app during the session.

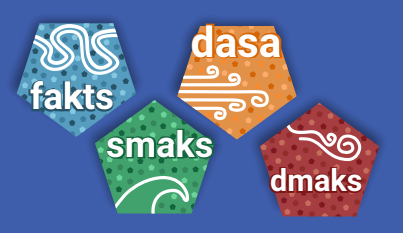

**<https://frg.leeds.ac.uk/> <https://trg.leeds.ac.uk/>**

### **New 2023 clastic analogue database apps: extract analogue outputs**

Select the tab corresponding to the rank of genetic unit of interest; these differ between databases:

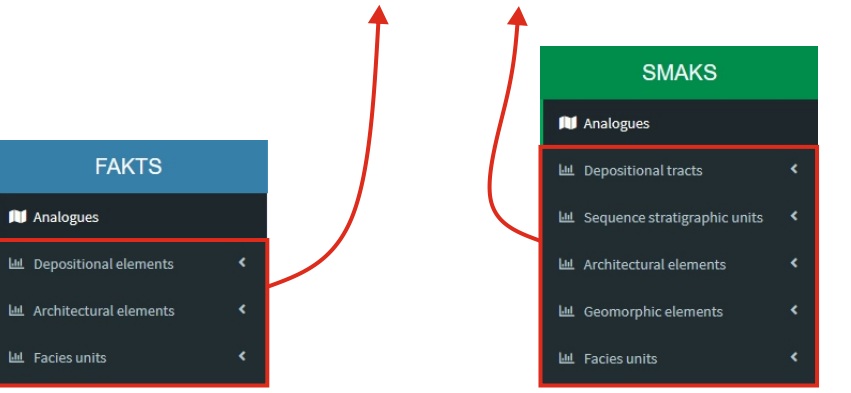

Then select the type of database output that is required:

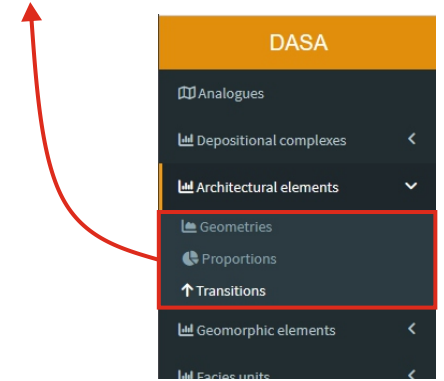

Database outputs will now be displayed in the 'chart' and 'table' boxes of the main pane, on the right of the 'filters' menu.

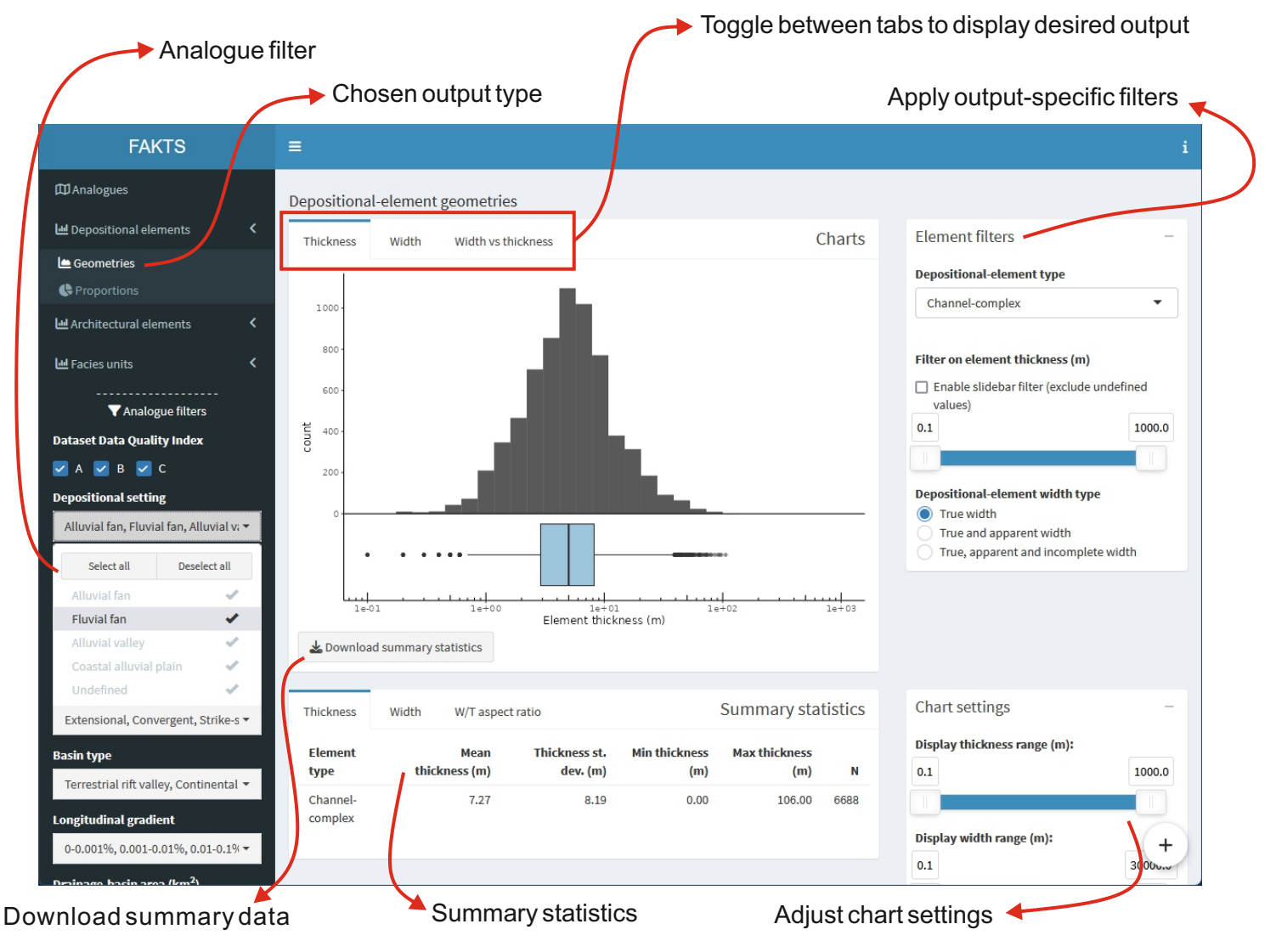

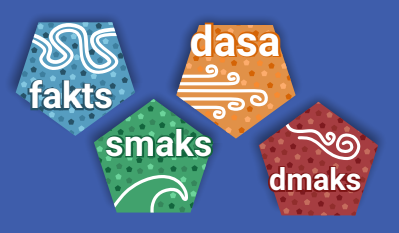

**<https://frg.leeds.ac.uk/> <https://trg.leeds.ac.uk/>**

### **New 2023 clastic analogue database apps: gallery**

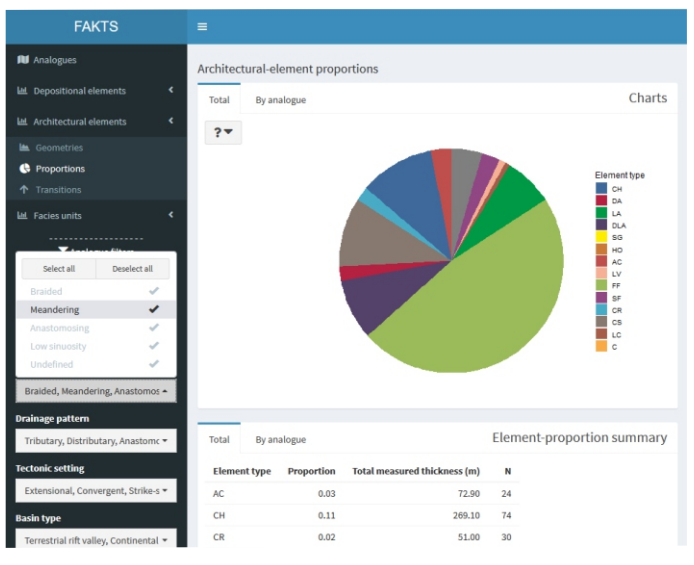

**Above.** Example FAKTS output on average proportions of architectural-element types in all selected analogues. The app allows applying filters to the database on attributes describing the depositional systems and on metadata describing the datasets and the source analogue studies.

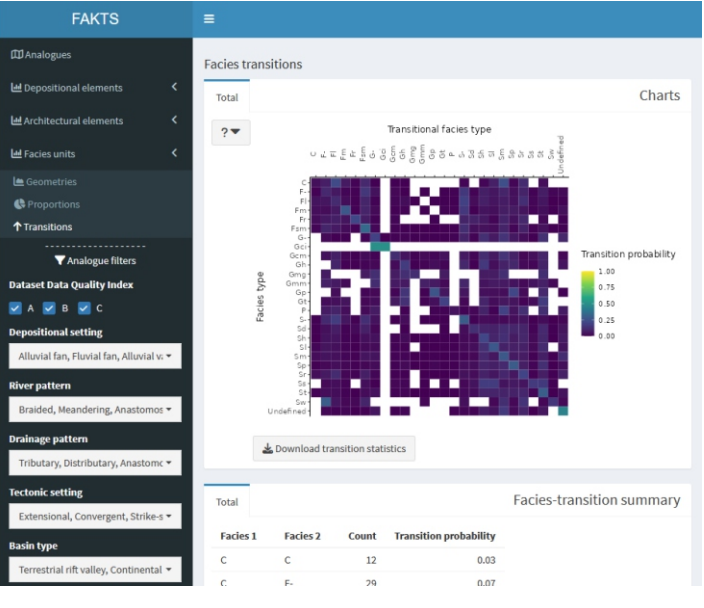

**Above.** Example FAKTS output on facies-unit transition statistics describing trends in facies organization, shown as summary table and heat map. The outputs can be filtered employing global filters applied to all presented outputs in the session, as well as using filters that are specific to a particular type of output: in this example, facies transitions can be filtered on the type of architectural or depositional elements being characterized.

**Below.** Example DMAKS output on the geometry of architectural elements classified as 'terminal deposits' (lobes and sheets). Database outputs are presented in two boxes, for charts and tables. In each of these boxes, users can toggle between tabs designed to present different output types; in this example: thickness, width, length, aspect ratios and scaling relationships for elements of different types. The summary statistics can be downloaded by clicking on the download buttons in the chart panels.

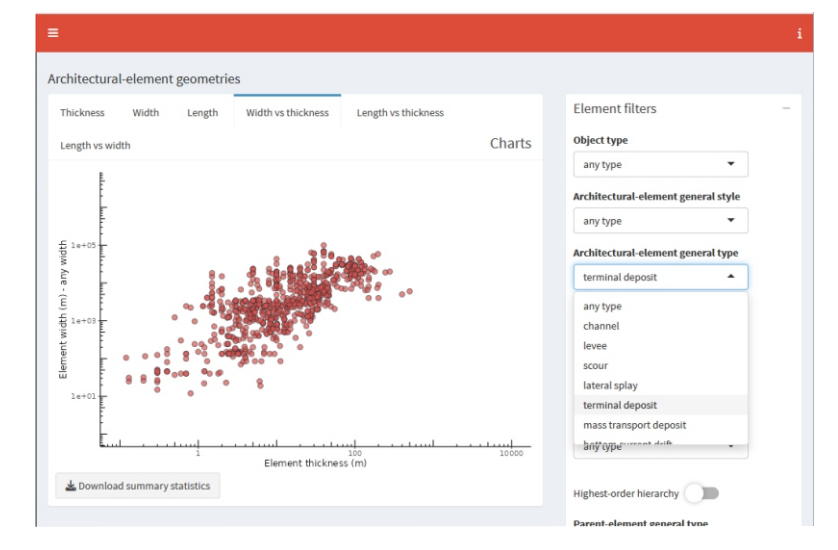

**Below.** Example FAKTS output on the proportion of different types of facies units in the filtered analogues, and for selected types of depositional and/or architectural elements. The interface enables the extraction of outputs that quantify the variability in sedimentological properties, which are especially suited to the assessment of uncertainty – in this specific case on net-to-gross ratios, for example.

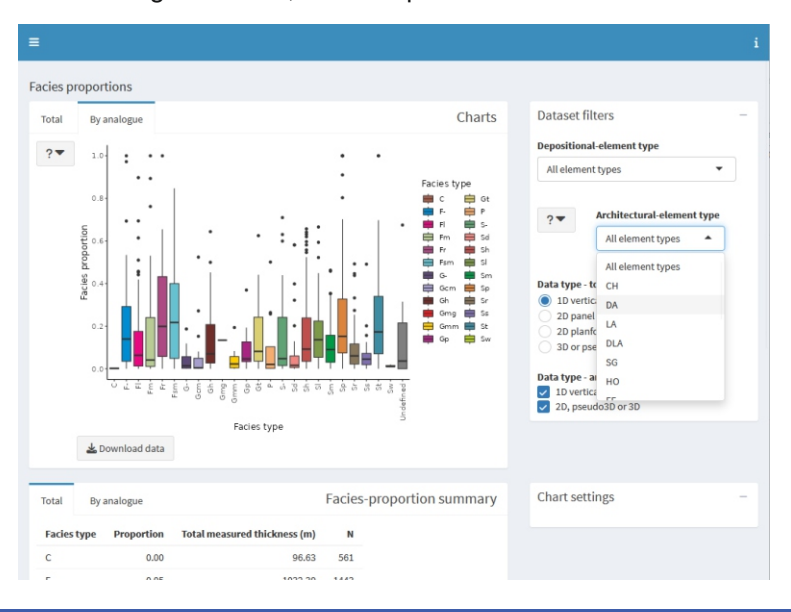

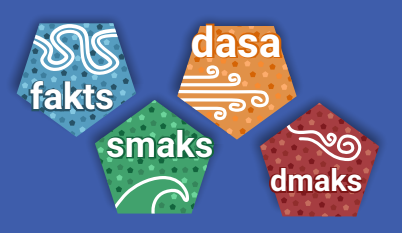

**<https://frg.leeds.ac.uk/> <https://trg.leeds.ac.uk/>**

### **New 2023 clastic analogue database apps: gallery**

**Right.** Example DASA output on the geometry of geomorphic elements: length vs relief of dunes. Frequency distributions can be plotted as boxplots and histograms; relationships between properties can be visualized by means of scatterplots; summary statistics are also reported and can be downloaded as CVS files.

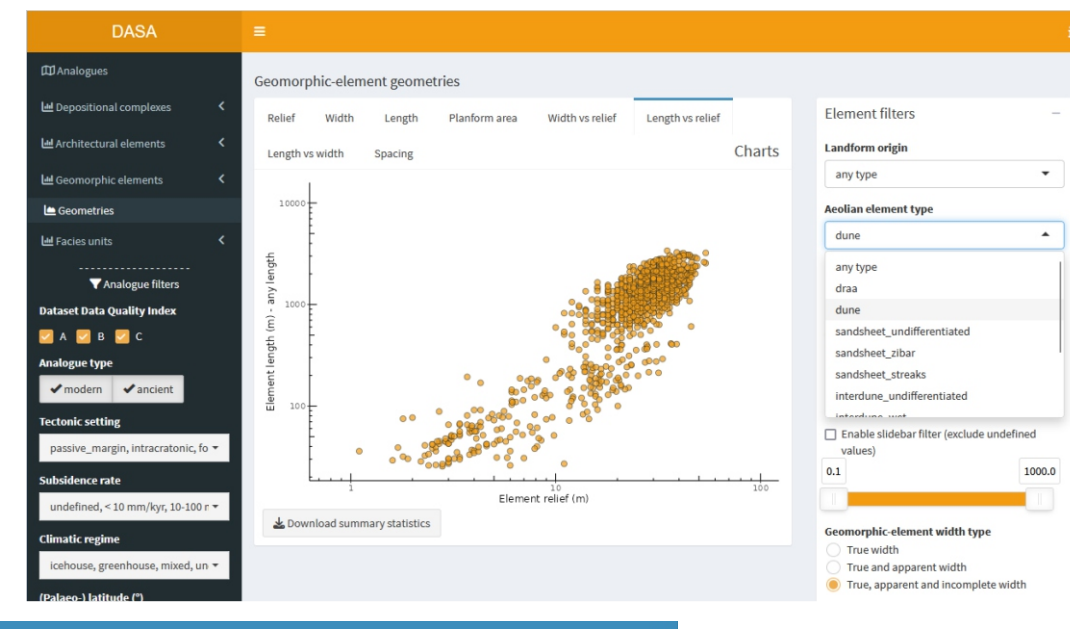

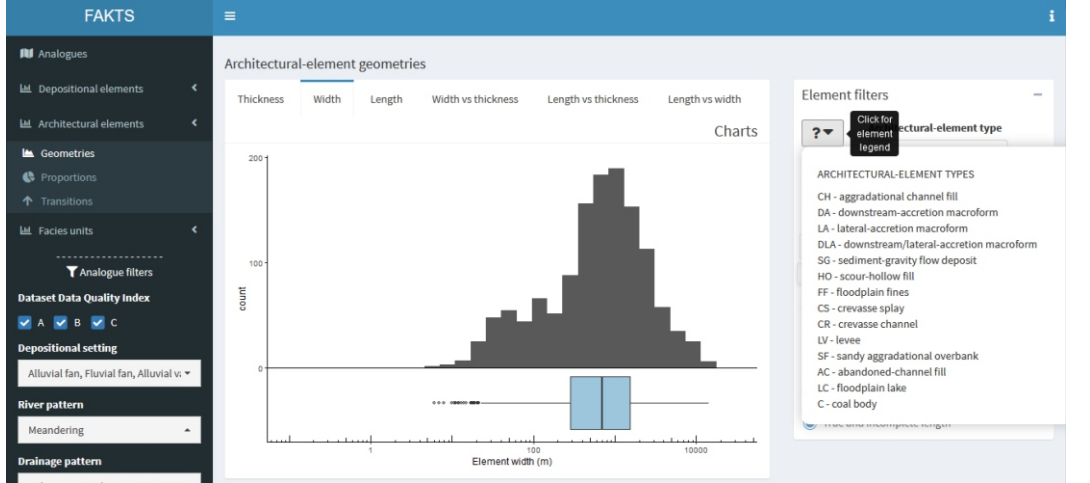

**Left.** Example FAKTS output on the geometry of architectural elements: width distribution of lateral-accretion barforms from meandering fluvial systems.

**Right.** Example FAKTS output on the proportion of depositional elements: variability in the fraction of channel vs overbank deposits in the successions of braided fluvial systems.

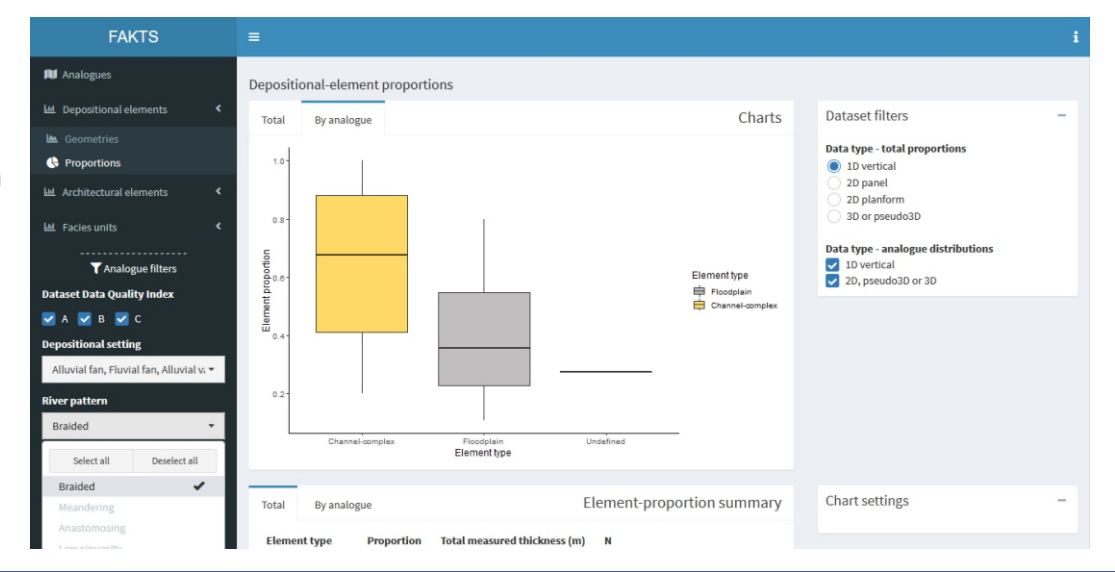

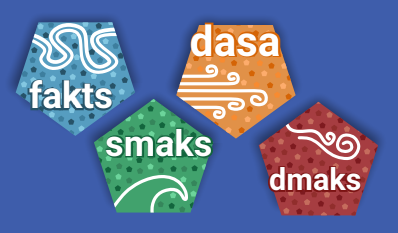

**<https://frg.leeds.ac.uk/> <https://trg.leeds.ac.uk/>**

### **New 2023 clastic analogue database apps: gallery**

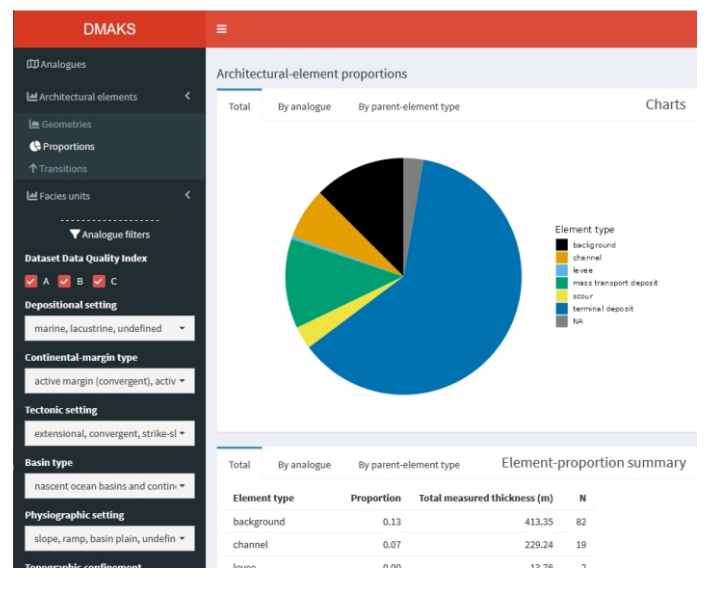

**Above.** Example DMAKS output on total proportions of architectural-element types in all selected analogues. The app allows applying filters to the database on attributes describing the depositional systems and on metadata describing the datasets and the source analogue studies.

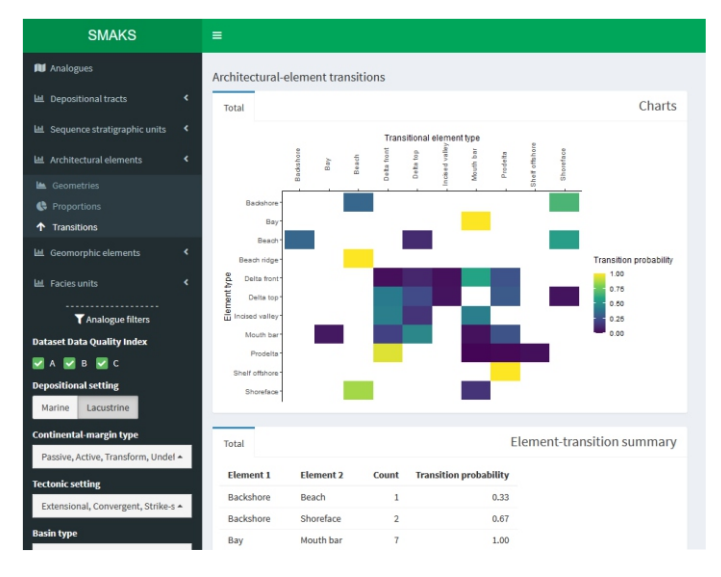

**Above.** Example SMAKS output on architectural-element transition statistics describing the topology of sedimentary units in 3D, shown as summary table and heat map. The databases can be filtered applying global filters to all presented outputs in the session, as well as using filters that are specific to a particular type of output: in this example, element transitions are filtered to display data from lacustrine shallow-water systems.

**Below.** Example SMAKS output on the geometry of tidal sand ridge geomorphic elements. Database outputs are presented in two boxes, for charts and tables. In each of these boxes, users can toggle between tabs designed to present different output types; in this example: thickness, width, length, aspect ratios and scaling relationships for geomorphic elements of different types.

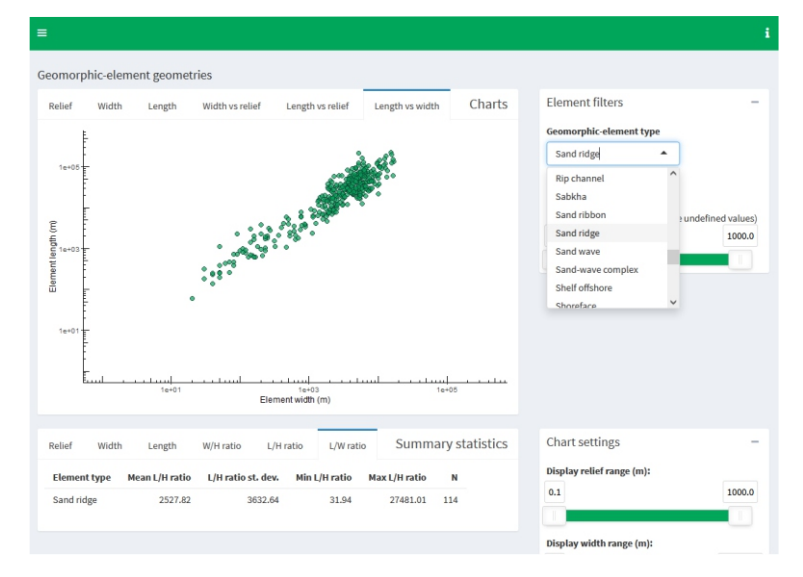

**Below.** Example DMAKS output on the proportion of facies units in terms of Folk's grainsize categories and sand-fraction grainsize class, in the filtered analogues. Facies proportions can obtained for different types of sedimentary structures and can be filetered by element type.

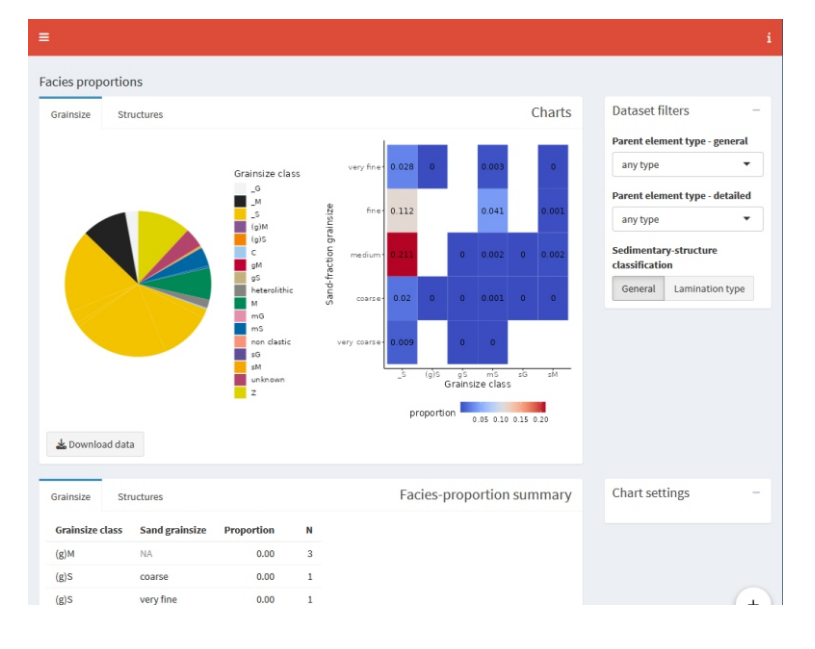

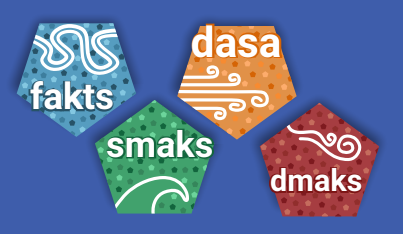

**<https://frg.leeds.ac.uk/> <https://trg.leeds.ac.uk/>**

#### **New 2023 clastic analogue database apps: gallery**

**Right.** Example SMAKS output on the geometry of depositional tracts: shoreline trajectories in the filtered shallow-marine systems.

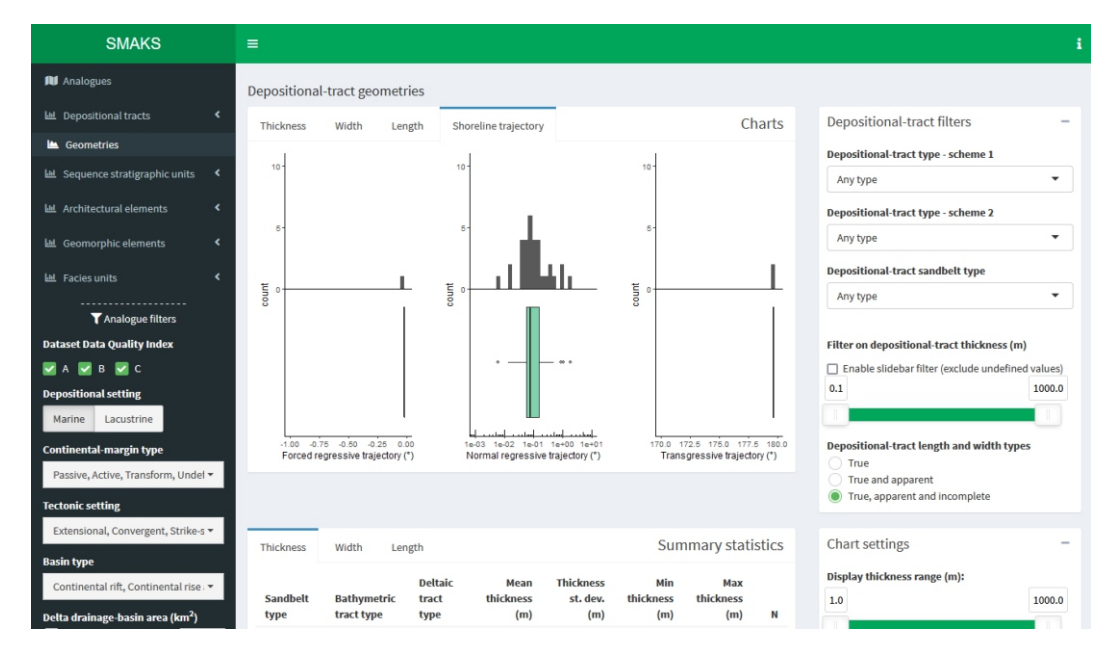

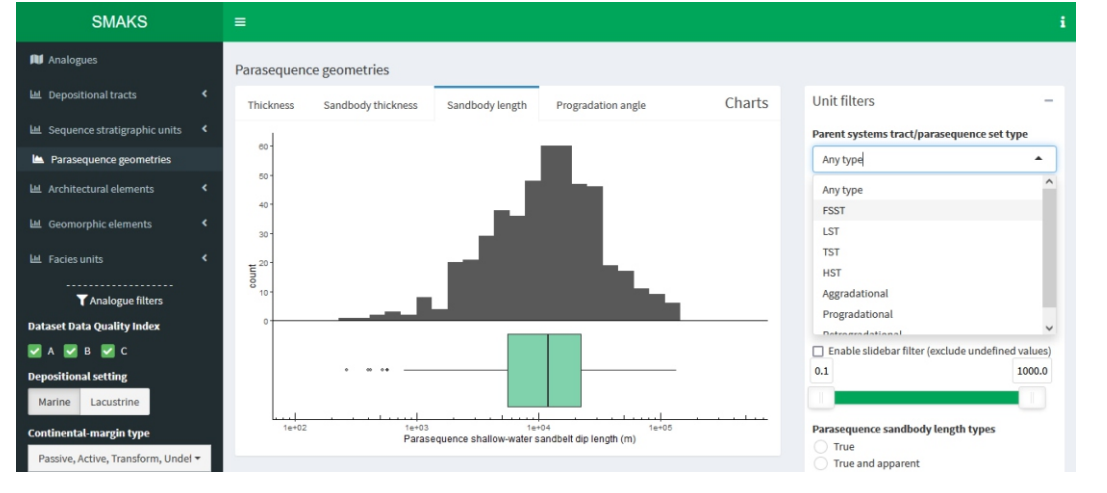

**Left.** Example SMAKS output on the geometry of parasequence-scale sandbodies: dip length distributions. Output-specific filters can be applied to select high-order parent sedimentary units (e.g., systems tracts).

**Right.** Example DMAKS output on the geometry of facies units: frequency distribution of the thickness of planar-parallel laminated sands or sandstones.

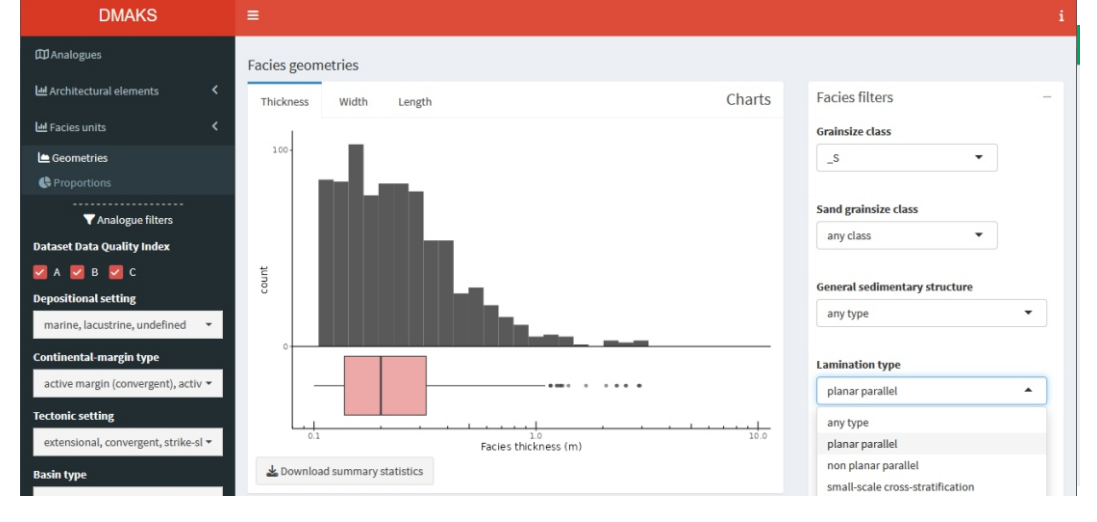

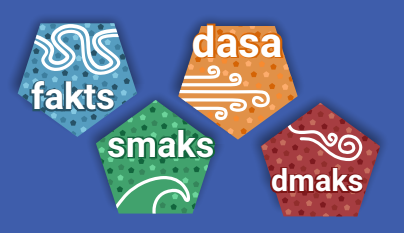

**<https://frg.leeds.ac.uk/> <https://trg.leeds.ac.uk/>**

### **New 2023 clastic analogue database apps: gallery**

**Right.** Example DMAKS output on the proportion of architectural elements: distributions in the fraction of element types in different stratigraphic intervals of the chosen analogues.

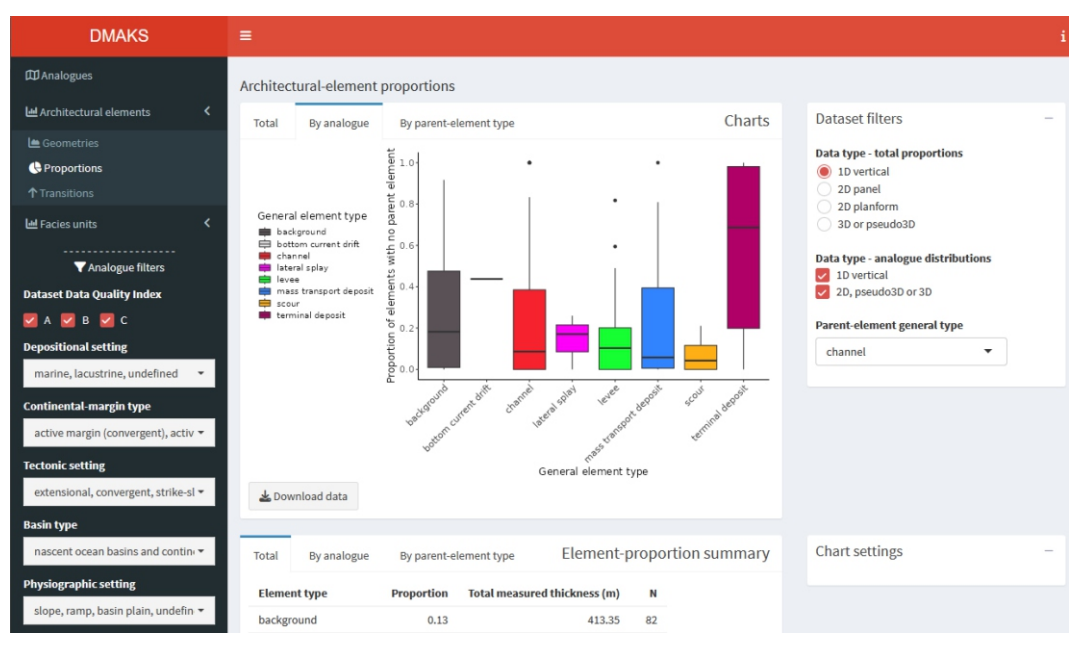

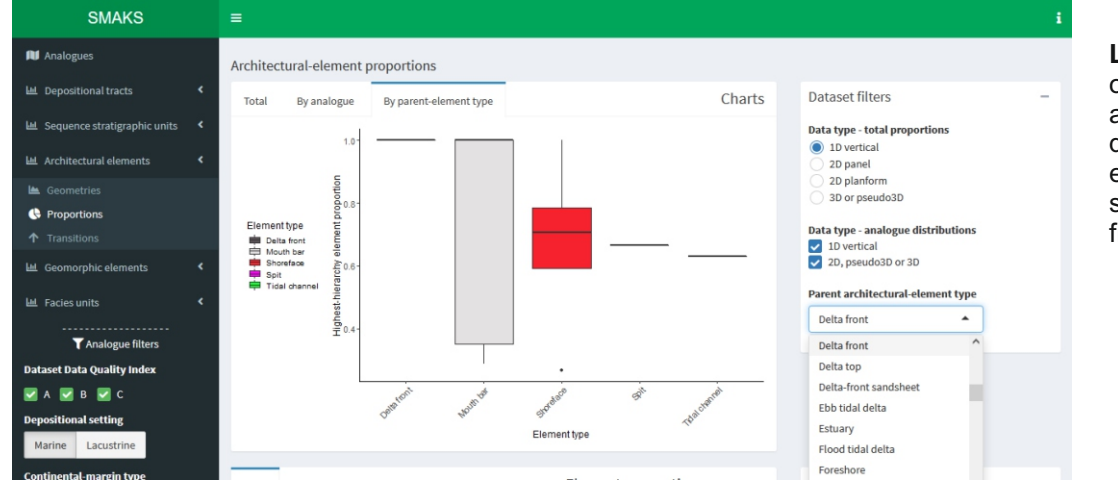

**Left.** Example SMAKS output on the proportion of architectural elements: distributions in the fraction of element types in specified subenvironments (here, delta front) of the chosen analogues.

**Right.** Example DASA output on the proportion of facies units: heat map of the fraction of types of sedimentary structures (specifically, lamination type) in a selected aeolian element type (here, interdune deposits), in the chosen analogues.

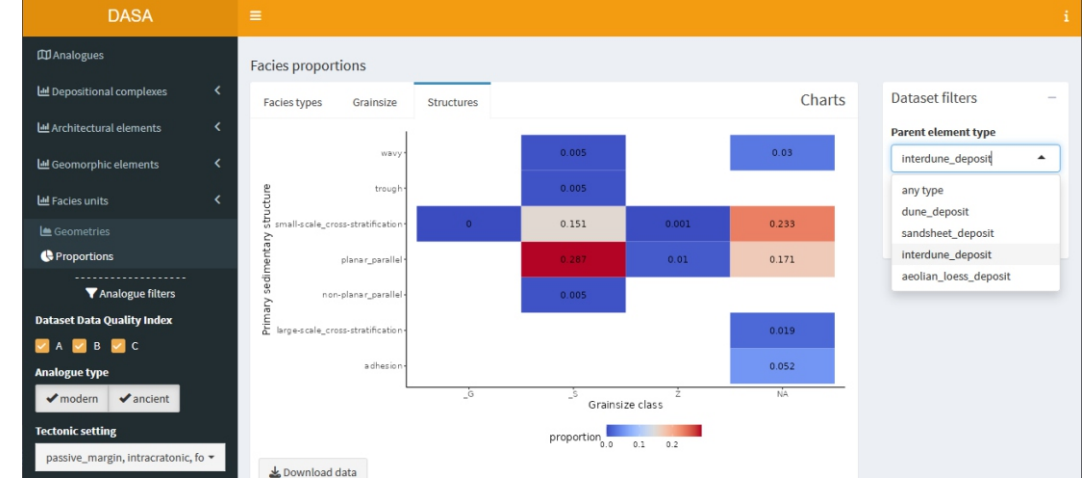